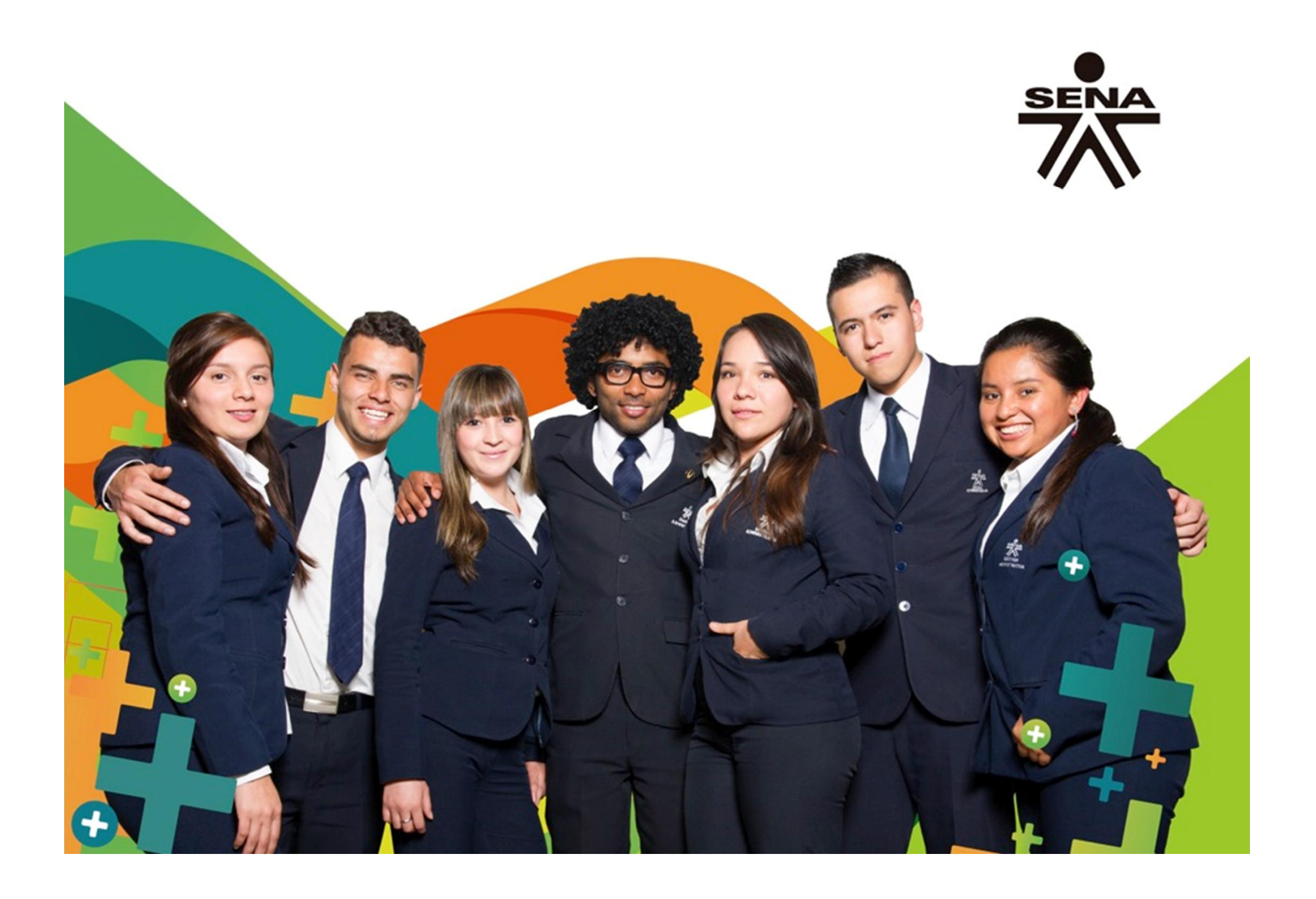

# OPERACIONES MATEMATICAS

• En Excel podemos hacer las operaciones matemáticas básicas: sumar , restar, multiplicar (\*), dividir (/) y Elevar a una Potencia (^) sin olvidar que en la celda donde realizaremos la operación escribimos igual (=). Y así como lo es en cálculo, deben de cuidarse las reglas o leyes de cada una de estas operaciones.

- + SUMA
- **RESTA**
- \* MULTIPLICA
- / DIVIDE
- ^ EXPONENCIACIÓN
- & UNIÓN / CONCATENAR
- Comparación IGUAL QUE
- > Comparación MAYOR QUE
- < Comparación MENOR QUE
- >= Comparación MAYOR IGUAL QUE
- <= Comparación MENOR IGUAL QUE
- <> Comparación DISTINTO WWW.SCAQCQU.CO

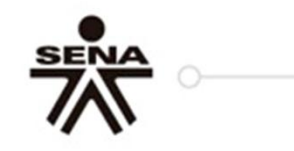

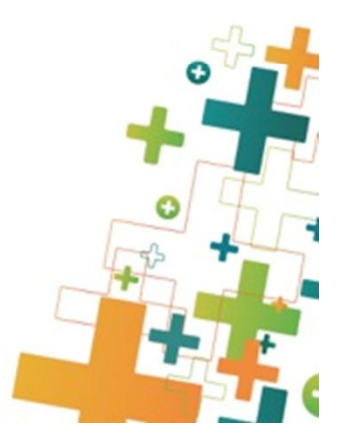

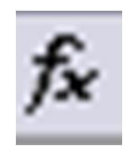

## FUNCIONES EN EXCEL

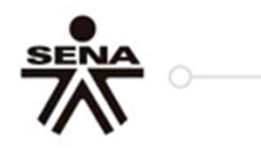

- Una función es una fórmula predefinida por Excel (o por el usuario) que opera con uno o más valores y devuelve un resultado que aparecerá directamente en la celda o será utilizado para calcular la fórmula que la contiene.
- · Hay funciones matemáticas y trigonométricas, estadísticas, financieras, de texto, de fecha y hora, lógicas, de base de datos, de búsqueda y referencia y de información.

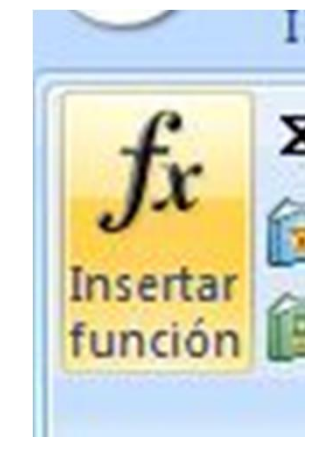

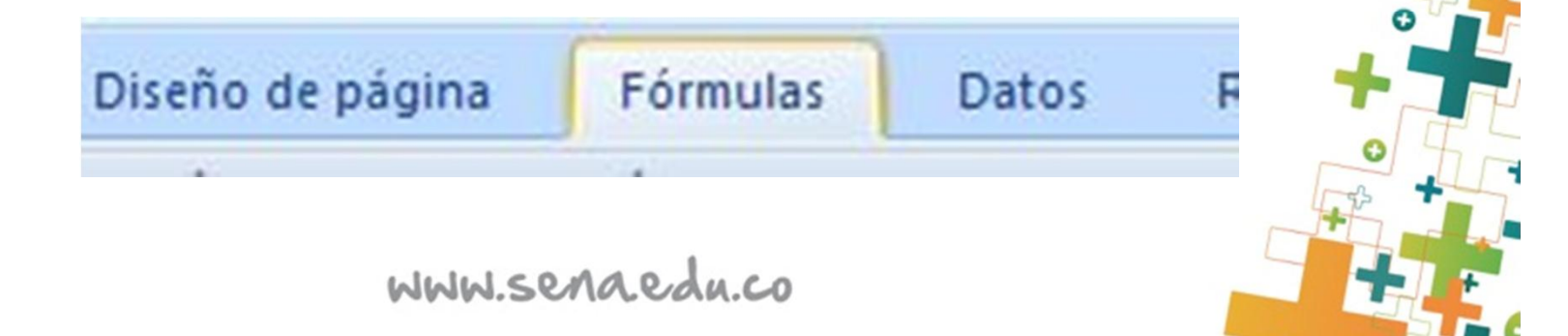

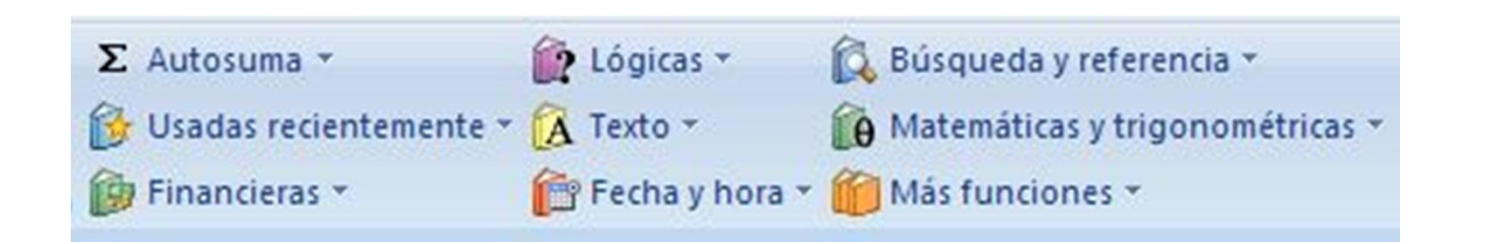

- siguen las siguientes reglas:
	- $\checkmark$  Si la función va al comienzo de una fórmula debe empezar por el signo =.
	- $\checkmark$  Los argumentos o valores de entrada van siempre entre paréntesis. No dejes espacios antes o después de cada paréntesis.
	- $\checkmark$  Los argumentos pueden ser valores constantes (número o texto), fórmulas o funciones.
	- $\checkmark$  Los argumentos deben de separarse por un punto y coma **;**. Ejemplo: =SUMA(A1:C8)

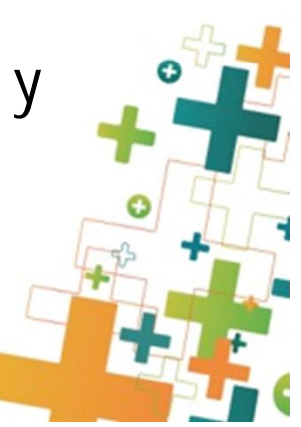

## **Las Funciones Estadísticas más utilizadas en Excel (I)**

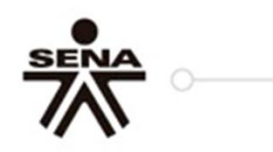

Existen varias funciones estadísticas que se utilizan con mayor frecuencia. Éstas son las siguientes:

•**Función Promedio**.

#### **=PROMEDIO(Número1;Número2;......)**

Función que nos devolverá la media aritmética de los números o el rango encerrado entre paréntesis.

•**Funciones Mínimo y Máximo**

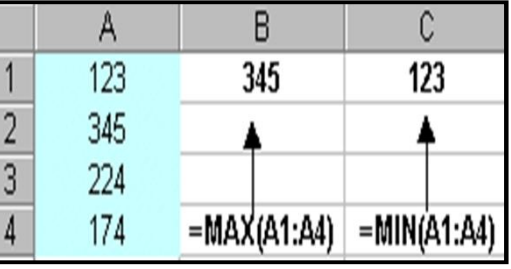

#### **=MAX(Números) =MIN(Números)**

devuelven los valores máximo y mínimo respectivamente de una lista de números.

- **Las Funciones Estadísticas más utilizadas en Excel (II)** A
- •**Función Moda**.

#### **=MODA(Números)**

Proporciona como resultado el valor que más se repite en un rango dado.

- •**Función Contar y Contara**
- **=CONTAR(Rango)**

Cuenta las veces que aparece un elemento numérico en una lista.

## **=CONTARA(Rango)**

Cuenta las celdas no vacías en un rango dado.

WWW.Senaedu.co

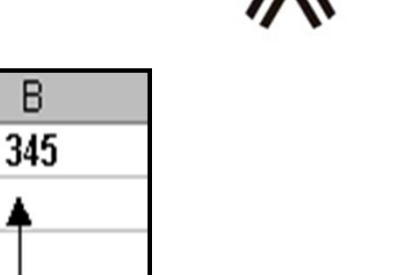

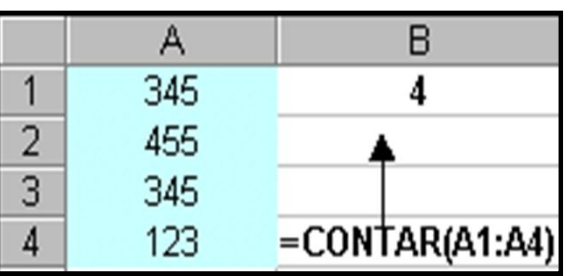

 $= MODA(A1:A4)$ 

345

455

345

123

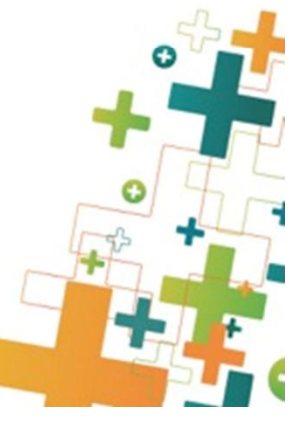

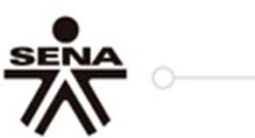

#### **Las Funciones Estadísticas más utilizadas en Excel (III)** A

•**Función Contar.si**

### **CONTAR.SI(Rango)**

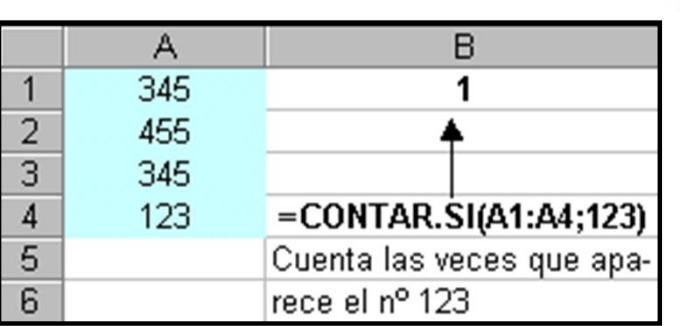

Cuenta las celdas en el rango que coinciden con la condición dada.

•**Función Mediana**

#### **=MEDIANA(Números)**

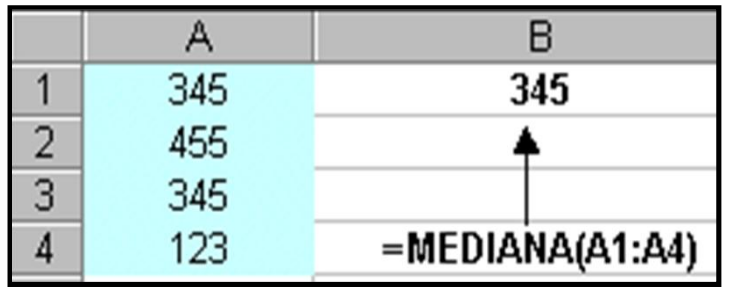

Halla el número que se encuentra en medio de un conjunto de números, es decir, la mitad de los números es mayor que la mediana y la otra mitad es menor.